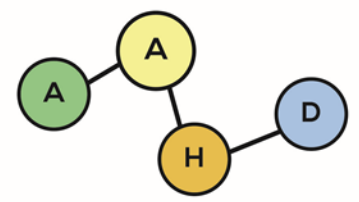

PUBLICACIONES DE LA ASOCIACIÓN ARGENTINA DE HUMANIDADES DIGITALES

La *Odisea homérica* y el *Adán Buenosayres* de Leopoldo Marechal en Voyant Tools

*The* Homeric Odyssey *and the* Adán Buenosayres *by Leopoldo Marechal in Voyant Tools* 

Graciela CUTULI [graciela.cutuli@gmail.com](https://orcid.org/0000-0002-6460-065X) UCES-ESEADE

#### **RESUMEN**

El objetivo de este ejercicio es valerse de las herramientas de visualización de Voyant Tools (voyanttools.org) para extraer algunas estadísticas sobre vocabulario –palabras más frecuentes, distribución de ciertos vocablos a lo largo del texto dado, tendencias de colocación más habituales– en dos obras literarias: la *Odisea* homérica y el *Adán Buenosayres* de Leopoldo Marechal.

Se trata de una exploración muy preliminar en busca de la eventual identificación de semejanzas y diferencias terminológicas (así como el relevamiento de tendencias no comparativas dentro de cada documento), ya que si bien hay grandes distancias entre ambos –en primer lugar, por mencionar lo más evidente, porque se está comparando una obra traducida del griego con otra escrita originalmente en castellano–, también hay una alusión constante al viaje odiseico entretejida en la novela de Marechal que habilita el interrogante.

### **PALABRAS CLAVE**

Voyant Tools, Leopoldo Marechal, Adán Buenosayres, Odisea, visualizaciones.

## **ABSTRACT**

The objective of this exercise is to use the visualization tools of Voyant Tools (voyant-tools.org) to extract some statistics about vocabulary –most frequent words, distribution of certain words throughout the given text, most common placement trends– in two literary works: the Homeric Odyssey and the Adán Buenosayres by Leopoldo Marechal.

This is a very preliminary exploration in search of the eventual identification of terminological similarities and differences (as well as the survey of non-comparative tendencies within each document), since although there are great distances between both –in the first place, to mention what more evident, because a work translated from Greek is being compared with another originally written in Spanish–, there is also a constant allusion to the odyssey journey interwoven in Marechal's novel that enables the question.

### **KEYWORDS**

Voyant Tools, Leopoldo Marechal, Adán Buenosayres, Odisea, visualizations.

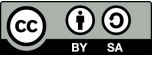

Publicaciones de la Asociación Argentina de Humanidades Digitales PublicAAHD - 2020 Vol. 1 <https://doi.org/10.24215/27187470e006>

**PublicAAHD - 2020 Vol. 1** 

**ISSN 2718- 7470**

# **1. DESCRIPCIÓN DE LA HERRAMIENTA Y DEL CORPUS**

Voyant Tools es una herramienta basada en la web que permite analizar un corpus de textos para arrojar datos sobre vocabulario con diferentes opciones de visualización. La interfaz inicial, muy despejada, ofrece un cuadro donde cargar el corpus, en diferentes formatos: txt, pdf, doc entre otros. En este caso, cargamos la *Odisea* (traducción de Luis Segalá Estalella) y *Adán Buenosayres* en texto plano, dos archivos extraídos de sendos documentos en ePub, convertidos y despojados de elementos innecesarios para este análisis (algunos metadatos, los números de versos en el caso de la *Odisea*, entre otros). En el caso de grandes corpus es posible cargarlos en un solo archivo comprimido.

Voyant devolverá a continuación una pantalla con cinco herramientas por defecto, que el usuario puede desplazar o reemplazar por otras de un conjunto de veintitrés en total.

# **2. VISUALIZACIÓN BÁSICA EN VOYANT TOOLS**

Las cinco herramientas iniciales son las siguientes:

*Cirrus*: una nube de palabras, donde los términos más frecuentes son de mayor tamaño y se ubican más al centro, sin importar ni el color ni la posición absoluta de cada uno (figura 1). Ubicando el puntero sobre una palabra determinada se ve una cifra que indica cuántas veces aparece en el corpus dado. La herramienta ofrece una opción de filtrado de las palabras más frecuentes en ciertos idiomas y permite personalizar ese listado, una tarea que resulta recomendable hacer, así como analizar qué palabras se quitan por defecto para, eventualmente, modificar esa lista en función de las necesidades de cada análisis.

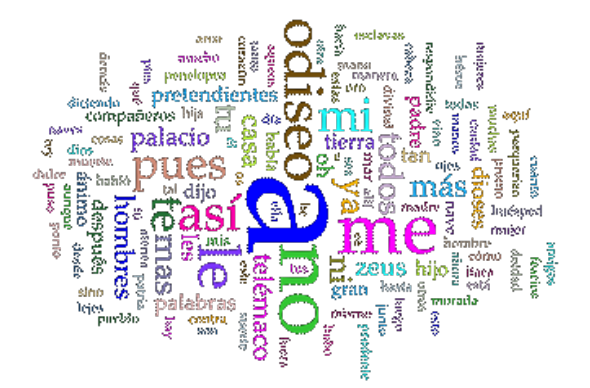

Figura 1. Términos más frecuentes en la *Odisea*, sin filtrar términos vacíos. Elaboración propia.

*Lector***:** esta ventana permite la lectura del texto y su revisión, junto a un gráfico de barras indicativo de la extensión de texto de cada documento. Al cargar varios en un corpus, permite de un vistazo una comparación de las respectivas longitudes. Ubicando el cursor sobre un vocablo, se resalta y se puede ver el número de apariciones en el texto, así como su distribución mediante un gráfico de línea en la parte inferior, también en forma comparativa (figura 2).

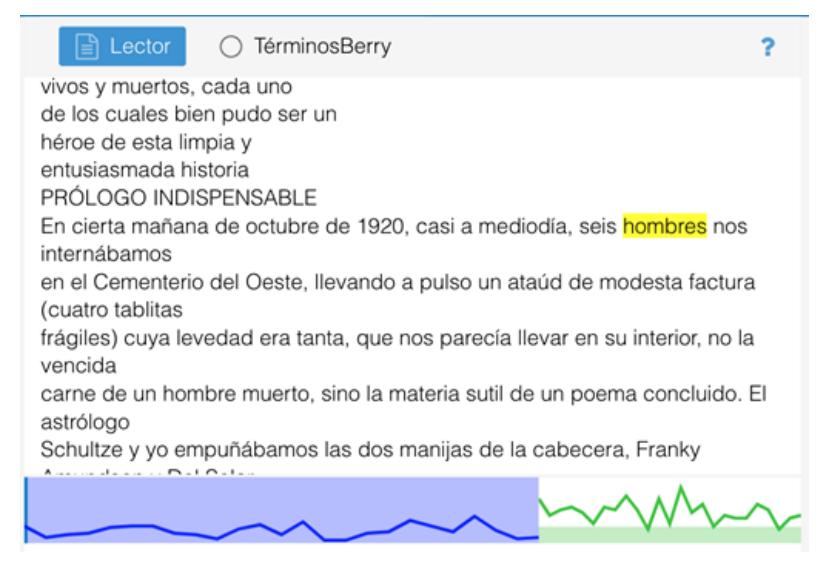

Figura 2. Frecuencia comparativa del término "hombres" entre *Adán Buenosayres* y la *Odisea*. Elaboración propia.

*Tendencias*: mediante gráficos de líneas (con opciones de barras, áreas y otras modalidades) asociadas por color con cada palabra destacada (graficada con un punto), representa la frecuencia de un término en los documentos de un corpus o los segmentos de un documento (figura 3). Posar el cursor en cada punto-palabra permite ver sus datos.

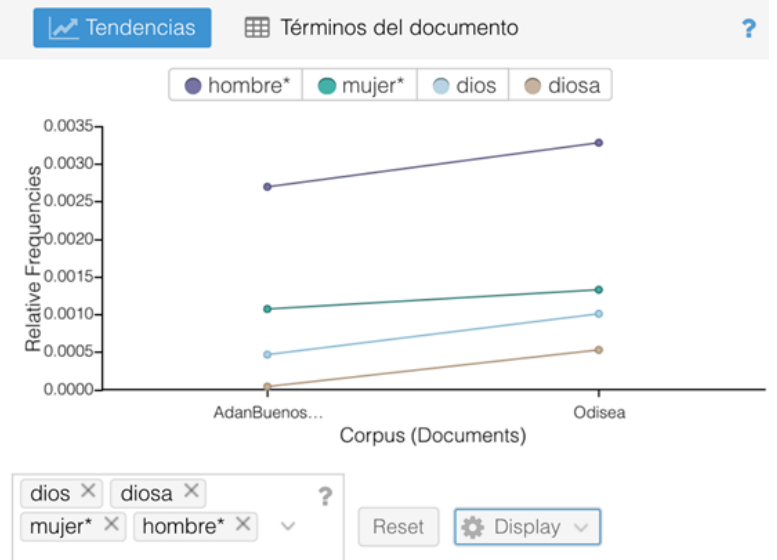

Figura 3. Tendencia comparativa de aparición de los términos dios, diosa, mujer y hombre entre *Adán Buenosayres* y la *Odisea*. Elaboración propia.

*Sumario***:** arroja una síntesis de los principales datos de cada documento del corpus, como se detalla a continuación:

> *Este corpus tiene 2 documentos con 351,389 total de palabras y 32,934 formulario de palabra única. Creado 20 segundos atrás. Extensión del documento*

Más largo: AdanBuenosAyres (232676)

```
Más corto: Odisea (118713)
```
*Densidad del vocabulario*

Más alto: AdanBuenosAyres (0.113)

Más bajo: Odisea (0.104)

*Promedio de palabras por oración:*

Más alto: Odisea (27.3)

Más bajo: AdanBuenosAyres (18.7)

*Palabra más frecuente* en el corpus: a (8433); no (3651); le (2155); me (2064); mi (1316)

*Palabras diferenciadas* (comparado con el resto del corpus):

AdanBuenosAyrestxt: adán (696), schultze (549), samuel (343), astrólogo (260), buenosayres (247).

Odisea: odiseo (657), telémaco (286), pretendientes (238), atenea (165), divinal (154).

*Contextos*: muestra cada aparición de una palabra dada con parte del texto que la rodea (el contexto), proporcionando información sobre la tendencia de ubicación de ciertos vocablos en su contexto (figura 5). Se puede elegir un contexto de más palabras que el preconfigurado y cabe elegir el corpus completo o cada uno de los elementos que lo componen.

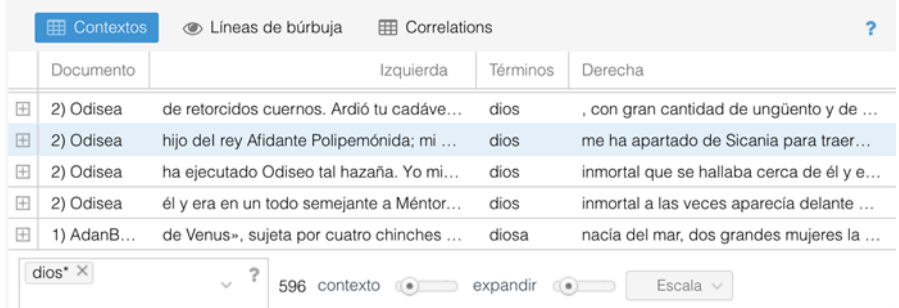

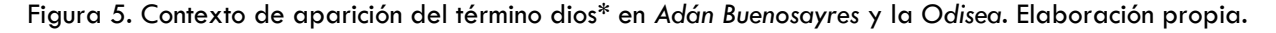

Voyant Tools ofrece más herramientas de visualización además de las cinco que aparecen en la pantalla inicial. En cada una de las ventanas es posible cambiar la herramienta preestablecida por algunas de las otras disponibles, entre ellas líneas de burbuja, colocaciones, mandala, árbol de palabras. El listado completo y su descripción detallada figura en la guía de instrumentos de Voyant Tools<sup>1</sup>.

Veamos algunos ejemplos con herramientas que ofrecen el mayor grado de representación visual.

*Líneas de burbuja*: permite visualizar, en forma de burbuja, la frecuencia y distribución de los términos elegidos en un corpus (figura 6). En cada burbuja, se indica la frecuencia del vocablo que representa, por tamaño y con el conteo respectivo al colocar el cursor encima.

<sup>&</sup>lt;sup>1</sup> Accesible desde [https://voyant-tools.org/docs/#!/guide/tools.](https://voyant-tools.org/docs/#!/guide/tools)

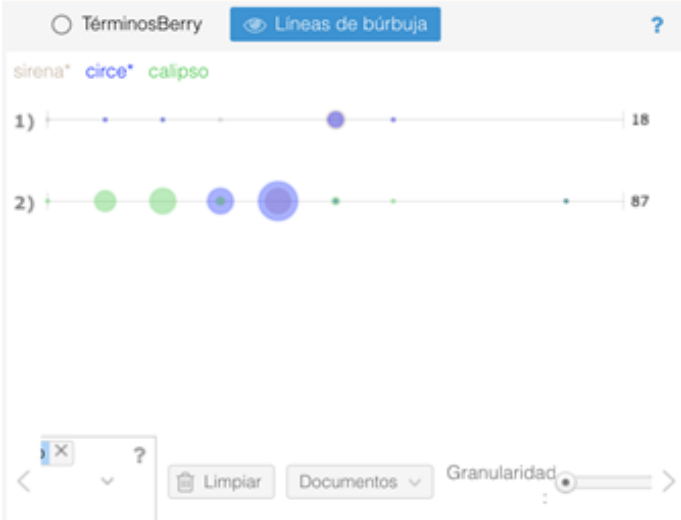

Figura. 6 Frecuencia y distribución de los términos sirena\*, Circe y Calipso en *Adán Buenosayres* y la *Odisea*. Elaboración propia.

*Burbujas*: representa mediante la animación de pequeños globos, con sonido incluido, la frecuencia de términos en cada documento elegido (figura 7). La barra inferior muestra el progreso en la barra, así como el conteo total. Las burbujas pueden desplazarse a voluntad en el gráfico animado.

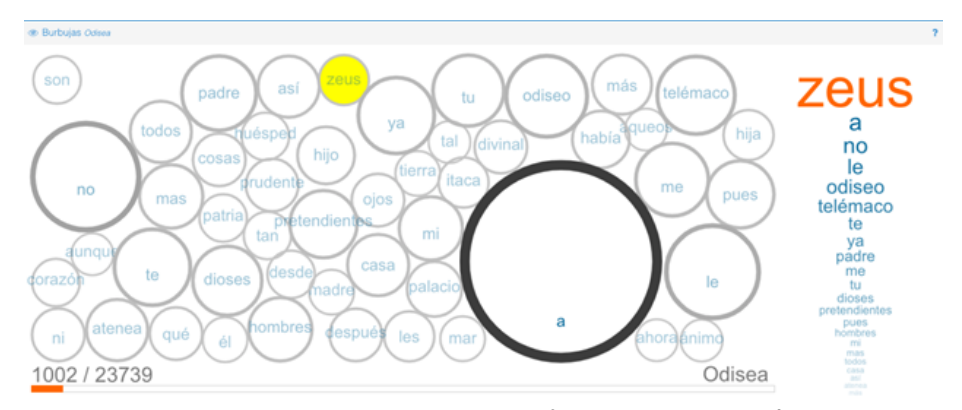

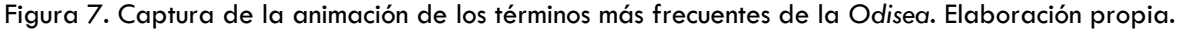

*Enlaces*: gráfico de colocaciones –palabras que se muestran próximas– representadas en una red. Para el término Odiseo (figura 8) y el término Adán (figura 9).

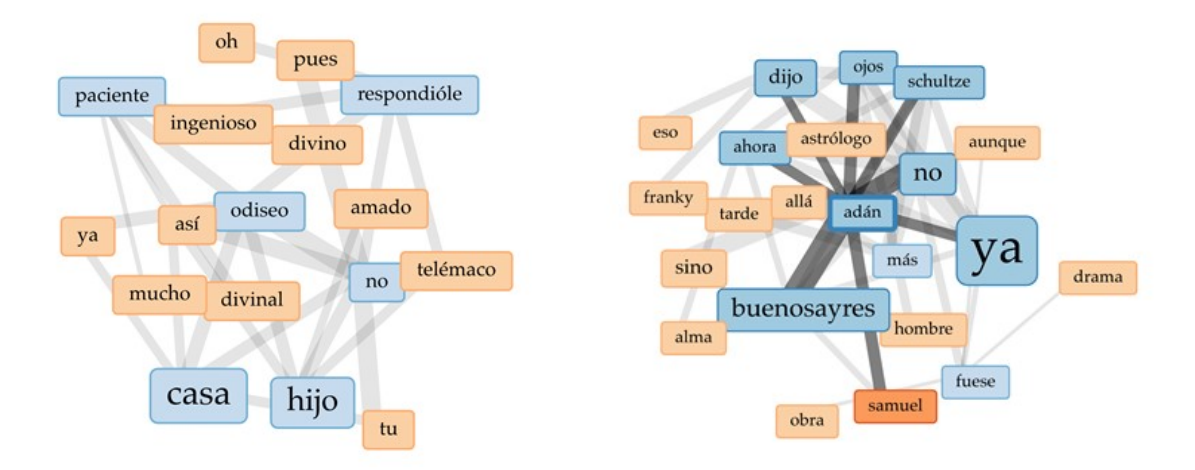

Figuras 8 y 9. Enlaces de términos vinculados con Odiseo (izquierda) y con Adán (derecha) en la *Odisea* y en *Adán Buenosayres* respectivamente. Elaboración propia.

*Mandala*: esta visualización muestra la relación entre los términos y los documentos del corpus. Los términos de búsqueda (hombre, mujer, ciudad, mar, dios, Ulises, Odiseo, Adán en la figura 10) funcionan como *imanes* que atraen al documento basándose en la frecuencia relativa de ese vocablo.

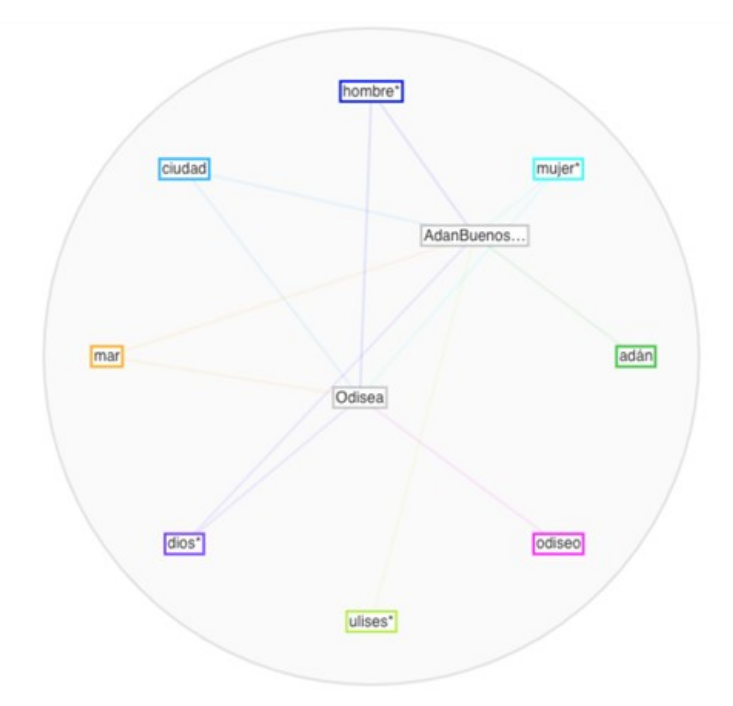

Figura 10. Elaboración propia.

*Árbol de palabras*: de modo predeterminado la raíz del árbol es el término más frecuente, pero es posible elegir el término a partir del cual derivarán las ramas (que a su vez pueden expandirse o contraerse). En la figura 11 el término elegido como raíz es *ponto*. Entre las opciones, cabe limitar el número de ramas, la extensión del contexto que se recupera para cada rama o excluir cierto número de palabras.

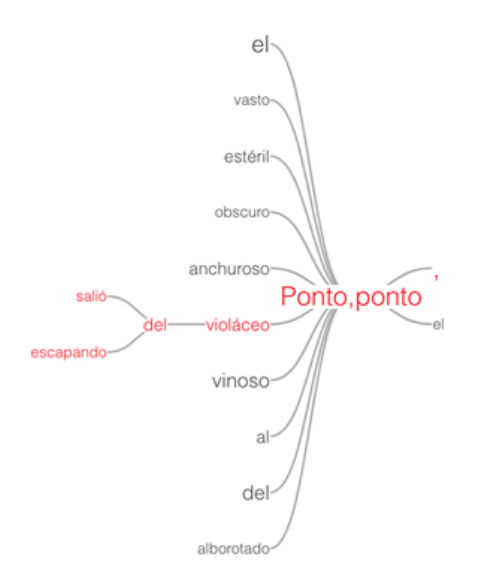

Figura 11. Elaboración propia.

# **3. RESULTADOS, ALCANCES, DESAFÍOS Y LIMITACIONES**

Voyant Tools ofrece una extraordinaria facilidad de uso para la visualización de los diversos elementos léxicos y sus relaciones dentro de documentos y corpus cargados por el usuario. La interfaz amigable, que puede establecerse en varios idiomas (español incluido) y una nutrida documentación de ayuda para el uso de la herramienta –disponible en forma constante mediante un icono, además de un sitio de referencia– permiten navegar con fluidez por sus diferentes ventanas. Ventanas que a su vez pueden redistribuirse o cuya organización por defecto puede variar al elegir cambiar algunos de los instrumentos disponibles por otros.

En este caso hemos probado la personalización de la interfaz, el uso de instrumentos que no aparecen en la visualización básica y la adaptación de la herramienta a algunas búsquedas puntuales, que funciona sin mayores obstáculos.

Entre las consideraciones iniciales cabe destacar la importancia de la preparación del corpus adecuado y la mayor riqueza de resultados cuando se encuentra disponible un corpus lo suficientemente amplio como para que la tendencia de datos pueda resultar reveladora. Cabe también analizar la lista de palabras excluidas automáticamente y revisarla, para eliminar términos o agregar otros en función de lo que se considere relevante para la propia búsqueda, ya que el listado predeterminado resulta cuestionable.

Las aplicación de las herramientas de Voyant Tools a los textos elegidos para este caso reveló aspectos interesantes de la frecuencia lexical (por citar un ejemplo, el vocabulario relacionado con la patria, el hogar, la tierra en el caso de la *Odisea*, y con la espiritualidad y el alma en *Adán Buenosayres*); de la colocación de términos (los adjetivos referidos a Odiseo o los interlocutores de Adán Buenosayres); la coincidencia y distribución de vocablos que establece uno de los muchos vínculos entre ambas obras (sirenas, Circe, Calipso, por citar lo más evidente).

La diversidad de los documentos empleados en este caso invita a cuidarse de sacar conclusiones que podrían llevar al engaño o harían caer en la manipulación de los datos para confirmar hipótesis de trabajo. Y, sobre todo, la principal tarea es la que queda por realizar una vez obtenidos los datos y visualizaciones: la interpretación y atribución de significado a partir del aporte de Voyant Tools. Para ello, ayudará la facilidad de la exportación de información, que permite en cada módulo extraer datos en diferentes formatos y visualizaciones, inclusive para ser incrustados en otras páginas web manteniendo –cuando las hay– animaciones e interactividad.

## **REFERENCIAS BIBLIOGRÁFICAS**

Marechal, L. (1981). *Adán Buenosayres*. Barcelona: Edhasa. Homero (1980). *Ilíada*. *Odisea* (L. Segalá Estalella, trad.). Círculo de Lectores.